# brother

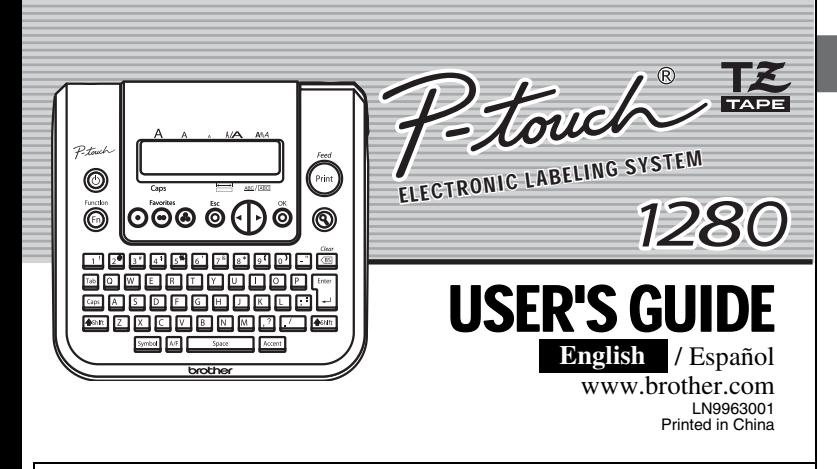

With your PT-1280, you can create labels for any application. Select from the many frames, character sizes and styles to design beautiful custom labels. In addition, the variety of tape cartridges available allows you to print labels with different widths and exciting colors.

Read this manual carefully before starting and keep the manual in a handy place for future reference.

- **Use only Brother TZ tapes with this machine. Do not use tapes that do not have the Ke mark.**
- Do not clean the machine with alcohol or other organic solvents. Only use a soft, dry cloth.
- Do not touch the print head mechanism. Use a soft wipe (e.g. a cotton swab) when cleaning the print head.
- To avoid injuries, do not touch the cutter's edge.
- To prevent damage or breakage of the glass, do not press hard on the LCD display. • Do not put any foreign objects into or heavy objects on the machine.
- Do not leave any rubber or vinyl on the machine for an extended period of time, otherwise the machine may be stained.
- Do not get the machine wet, such as by touching with wet hands or spilling beverages on to the machine.

- Avoid using the machine in extremely dusty places.
- **Do not pull on the tape being fed from the P-touch labeler, otherwise the tape cassette may be damaged.**
- Do not attempt to cut the tape while printing or feeding since this will damage the tape. • Do not try to print labels using an empty tape cassette set in the P-touch labeler. Doing so will damage the print head.
- Remove the batteries and disconnect the AC adapter if you do not intend to use the machine for an extended period of time. (**Note:** When power is disconnected for more than three minutes, all text shown in the display and any text files stored in the memory will be lost. Language and unit settings will also be cleared.)
- Do not use old and new batteries together or mix alkaline batteries with other type batteries, or set the positive and negative end in the wrong position. Otherwise, the batteries may leak or be damaged.
- **Use only the AC adapter designed exclusively for this machine to prevent any damage or failure.**

• Do not expose the machine to extremely high temperatures or high humidity. Never leave it on the dashboard, in the back of your car, near heaters or other hot appliances. Keep it out of both direct sunlight and rain.

It has been tested and found to comply with the limits for a Class B digital device, pursuant to Part 15 of the FCC Rules. These limits are designed to provide reasonable protection against harmful interference in a residential installation. This equipment generates, uses, and can radiate radio frequency energy and, if not installed and used in accordance with the instructions, may cause harmful interference to<br>radio communications. However, there is no guarantee that interference will not occur in a particular<br>installatio one or more of the following measures:

## INTRODUCTION

### **FCC NOTICE**

- Make sure that the end of the tape feeds under the tape quides • If the ink ribbon is loose, use your finger to wind the toothed wheel in the direction of the arrow on the cassette.
- Use only Brother TZ tapes with this machine.
- **Securely close the back cover, making sure**   $\overline{4}$ **that it snaps into place.**

This device complies with Part 15 of the FCC Rules. Operation is subject to the following two conditions: (1) This device may not cause harmful interference, and (2) this device must accept any interference received, including interference that may cause undesired operation.

- Reorient or relocate the receiving antenna.
- Increase the separation between the equipment and receiver.
- Connect the equipment to an outlet on a circuit different from that to which the receiver is connected.<br>- Consult the dealer or an experienced radio/TV technician for help.<br>- Changes or modifications not expressly appro
- authority to operate the equipment.

## GENERAL PRECAUTIONS

**Unpacking Your P-touch Labeler**

Check that the package contains the followings before using your P-touch

labeler.

 $\bullet$ 

11

already installed, remove them. • Make sure that the power is turned off when replacing batteries or tape cassette.

**Insert six new AAA-size alkaline** 

**TEREPARATION** 

**batteries (LR03), making sure** 

**that their poles point in the correct directions. Always replace all six batteries at the same time using brand new ones.**

After you have installed the tape, feed the tape (see Feeding) once and then push in the tape cutter lever to cut the tape.

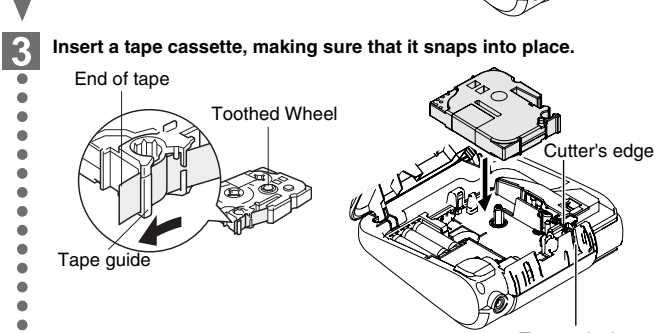

All text and settings will be cleared.  $\begin{array}{|c|c|c|c|}\hline \multicolumn{1}{c|}{\textbf{0.5} & \textbf{0.5} & \textbf{0.5} & \textbf{0.5} \\ \hline \multicolumn{1}{c|}{\textbf{0.5} & \textbf{0.5} & \textbf{0.5} & \textbf{0.5} \\ \hline \multicolumn{1}{c|}{\textbf{0.5} & \textbf{0.5} & \textbf{0.5} & \textbf{0.5} & \textbf{0.5} \\ \hline \multicolumn{1}{c|}{\textbf{0.5} & \textbf{0.5} & \textbf{0.5} & \textbf{0.5} & \$ 

When using optional AC adapter (model AD-30/AD-24) **O** Insert the plug on the adapter cord into the adapter jack on the top end of the machine.

**2** Insert the plug into the nearest standard electrical outlet. For memory back up, we recommend using AAA-size alkaline batteries (LR03) together when using the AC adapter

# 2 OPERATION 3 REFERENCE

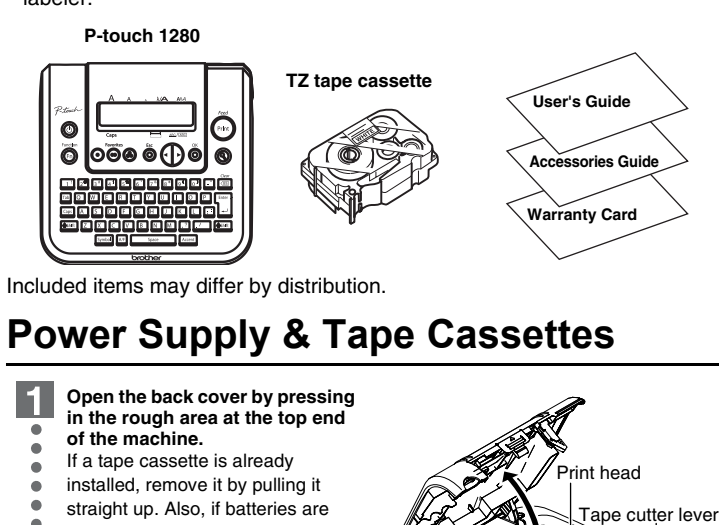

Tape exit slot

## **Keyboard & LCD**

## **Initial Setting**

**Start your machine** Supply power by using six AAA batteries or the optional AC adapter, and then press  $\circledS$ **Set the language (English/Spanish/French/Portuguese)**  $\overline{2}$ English Choose a language with  $\left(\bullet\right)$  and press  $\bigotimes^{\infty}\bigwedge^{k_{\text{inter}}}$ .  $\overline{\phantom{a}}$ **Set the unit (inch/mm)**  $|3|$ 

inch Choose a unit with  $\left(\cdot\right)$  and press  $\bigotimes^{\infty}$  /  $\Big\downarrow^{\text{Enter}}$ 

The machine automatically turns off if no key is pressed within 5

## **Creating Labels**

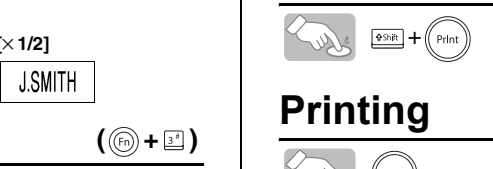

# Proprie

The LCD shows one row of 15 characters; however, the text that you enter can be up to 80 characters in length.

minutes.

- To cancel operations, press  $\tilde{\odot}$
- To initialize the settings, turn off the machine and then while holding down  $\frac{1}{(n+1)}$  and  $\frac{1}{(n+1)}$ , press  $\circledcirc$  to turn the machine back on. Finally, release  $\sqrt{\frac{1}{n}}$  and  $\boxed{n}$

**[Chain Print]** is for printing more than 1 copy of a label with minimum margin <e.g. 1>. You can also create a label containing texts in various styles; print a text in one style, and before feeding, enter the second text in another style  $< e.g. 2>$ 

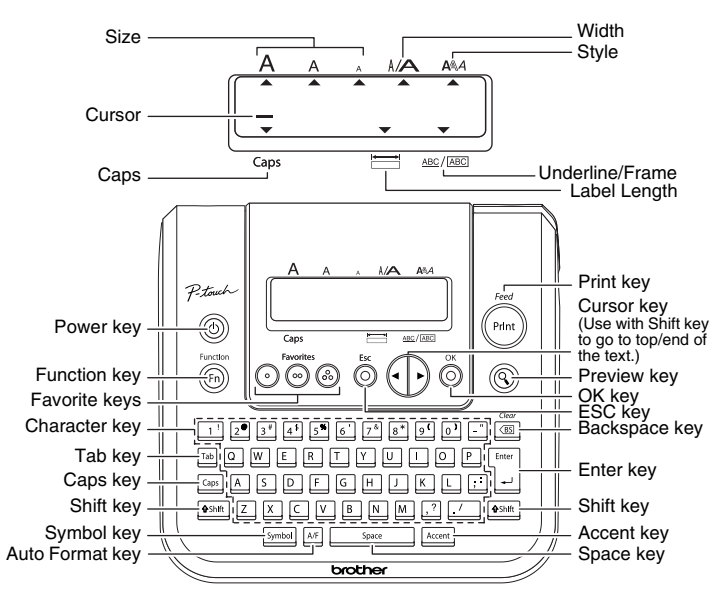

number by 1 after each label is printed.  $\left(\cdot\right)$   $\left(0.22\right)$ Solly

 $\left\{\begin{matrix} \mathcal{L}_{\mathcal{P},\mathcal{P}}\end{matrix}\right\} \circledcirc > \bigoplus\left[\text{Print Option}\right]\overset{\circ}{\circlearrowright} > \bigoplus\left[\text{Mirror Print?}\right]\overset{\circ}{\circlearrowright}$ J.SMITH

**See the under side for steps of creating labels.** 

## **Troubleshooting**

### **What to do when...**

### **Specifications**

### **Accessories (Supplies may differ by distribution.)**

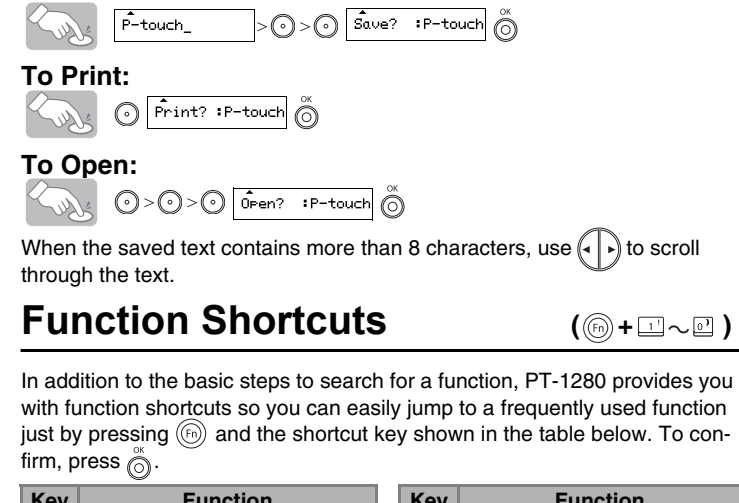

If the cutter blade becomes blunt after repetitive use and the tape cannot be cut cleanly, replace with new cutter unit (stock no. TC-5) by obtaining from an authorized brother reseller.

# **IG LABELS]**

⊠ Ken@P-touch.com

ABC ABC ABC **<e.g. 1> <e.g. 2>**

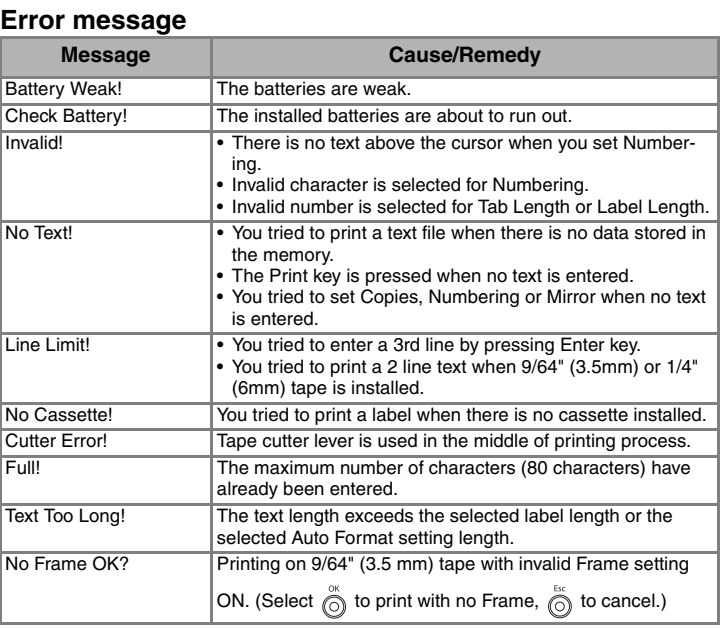

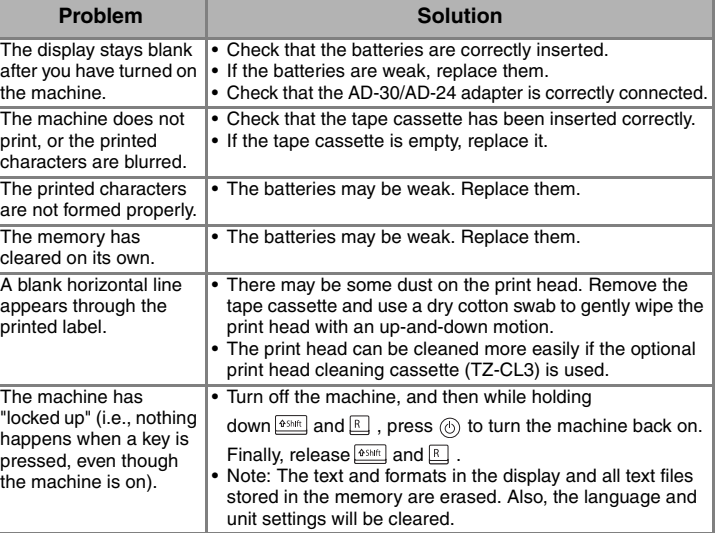

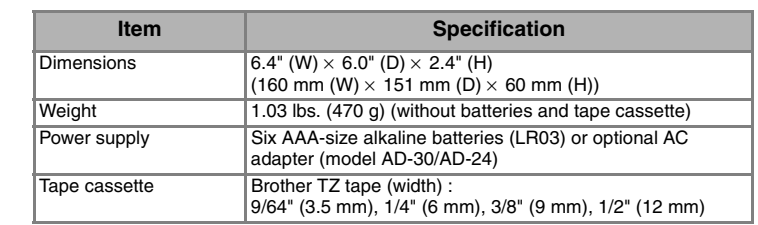

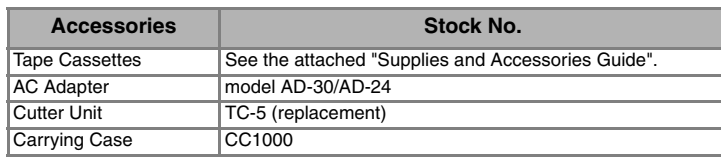

### **Switching Upper Case/Lower Case** Ludis  $Caps$ **Upper case (**  $\boxed{\circledcirc}$  **ON) Lower case (**  $\boxed{\circledcirc}$  **OFF)**  $A$  B C D E  $abcde$ **Making Two Line Text Move the cursor to where the second line starts and press** Use either  $3/8$ " (9 mm) or  $1/2$ " (12 mm) wide tape for two line text. **Display Label image** ABC+DEF ABC<br>DEF **Entering Symbols** > **Group Symbols Group Symbols** 1 7  $23 + 00$  $2 | ① - 8 - 1 | 8$ 3 #  $%$  ? ! i \* | 9  $\frac{1}{2} \sim \frac{1}{2} + \frac{1}{2}$ 4 + - x ÷ ± = || 10  $\bigotimes \mathbb{A} \mathbb{A}$  & 5 11 6  $\rightarrow$   $\rightarrow$   $\rightarrow$   $\rightarrow$ • To go to the next group, press  $\frac{\text{Symbol}}{\text{Symbol}}$ • To cancel operations, press  $\overset{\text{Ex}}{\textcircled{\scriptsize{0}}}$ **Entering Accented Characters**  $\underline{[A]} \sim \underline{[Z]} > \underline{[{\hbox{\tiny Accent}}]} > \underline{[{\hbox{\tiny Accent}}]} / \underbrace{[A]} > \underline{[{\hbox{\tiny inter}}]} / \underbrace{[A]}$ Accented Characters **Accented Characters** A AAAA EAAAAA | a aaaaaaaaaa C c D d E e G g  $\overline{1}$   $\overline{1}$   $\overline{$  $K \mid K$  k ∣ķ  $\begin{array}{c|c|c|c|c|c} \hline \texttt{L} & \texttt{L} & \texttt{L} & \texttt{L} & \texttt{L} & \texttt{L} \\ \hline \end{array} \qquad \qquad \begin{array}{c|c|c|c} \hline \texttt{L} & \texttt{L} & \texttt{L} & \texttt{L} & \texttt{L} & \texttt{L} & \texttt{L} \\ \hline \texttt{L} & \texttt{L} & \texttt{L} & \texttt{L} & \texttt{L} & \texttt{L} & \texttt{L} & \texttt{L} \\ \hline \end{array} \qquad \qquad \begin{array}{c$  $N \mid \bar{N} \mid \bar{N} \mid N \mid N$  $|n \nmid n \nmid n$  $\circ$  0 0 0 0 0 0 0 0  $\circ$  0  $\circ$ R r  $S$   $S$   $S$   $S$   $B$   $S$   $S$   $S$   $A$  $T$   $\uparrow$   $\uparrow$  u 00000000 | u 00000000  $Y \mid \hat{Y} \mid \hat{Y}$  $Z \mid \zeta \zeta Z$   $\mid \zeta \mid \zeta \zeta Z$ • To cancel operations, press  $\stackrel{\text{fiv}}{\circledcirc}$ . • The order of accented characters differ by the selected LCD language.

**To Clear**

By pressing the Backspace Key, the letters will be deleted one by one.

 $\textcolor{red}{\textcircled{\tiny{ES}}}\xspace$ Kurts

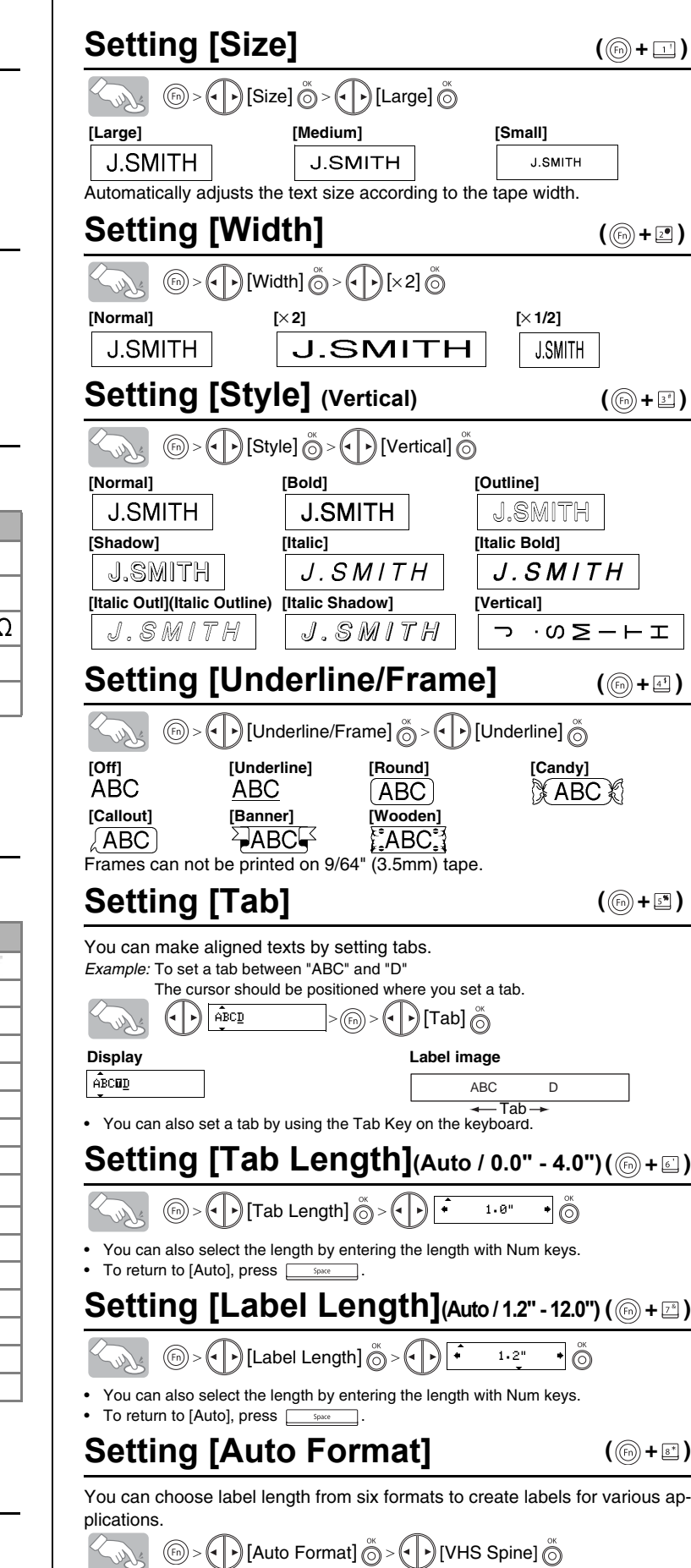

**Text Preview**

 $\cdot$  The LCD

Only the

 $\bullet$  To cut off machine.  $\cdot$  To preve

is display

# **Setting [Margin] (Tape Margin)**

# $\mathscr{L}_{\mathscr{A},\mathscr{A}}\circledcirc\circledcirc\circledcirc\circledcirc$  [Margin]  $\mathscr{\tilde{O}}\circledcirc\circledcirc$  [Full]  $\mathscr{\tilde{O}}$

**[Full]/[Half]/[Narrow]** is for leaving equal margins on both sides of the text.

# **Using [Print Option]**

**[Copies]**

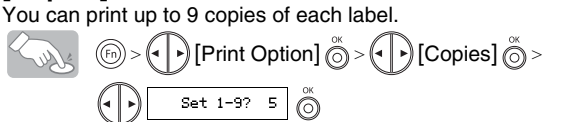

You can also select the number of copies by entering with Num keys. **[Numbering]**

You can print many copies of the same text while increasing a selected

*Example:* To print copies of a label containing a serial number (0123, 0124 and 0125)

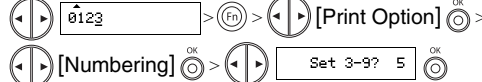

Select the highest number you wish to be printed when setting the number. **[Mirror]**

Use clear tape in [Mirror], so the labels can be read correctly from the oppo-

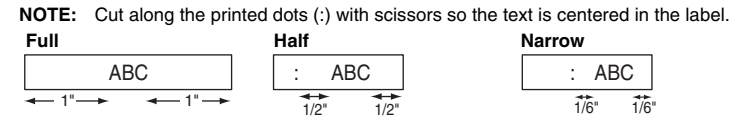

site side when attached on glass, windows or other transparent surfaces.

FEED THE TAPE BEFORE USING THE CUTTER (see Feeding/Printing). Otherwise A PART OF THE TEXT MAY BE CUT OFF. Do not try to pull the tape since this may damage the tape cassette. **Chain Print**

 $ABC$   $\overline{DEF}$ 

(ⓒ+□)

**Application Length Application Length** VHS Spine  $\begin{array}{|c|c|c|c|c|}\n\hline\n\text{VHS Spine} & \text{5.5}^{\text{m}} & \text{CD Case Spine} & \text{4.4}^{\text{m}} \\
\hline\n\text{MinIDV Spine} & 1.6^{\text{m}} & \text{File Tab} & 3.2^{\text{m}} \\
\hline\n\end{array}$ MiniDV Spine 1.6" File Tab 3.2"

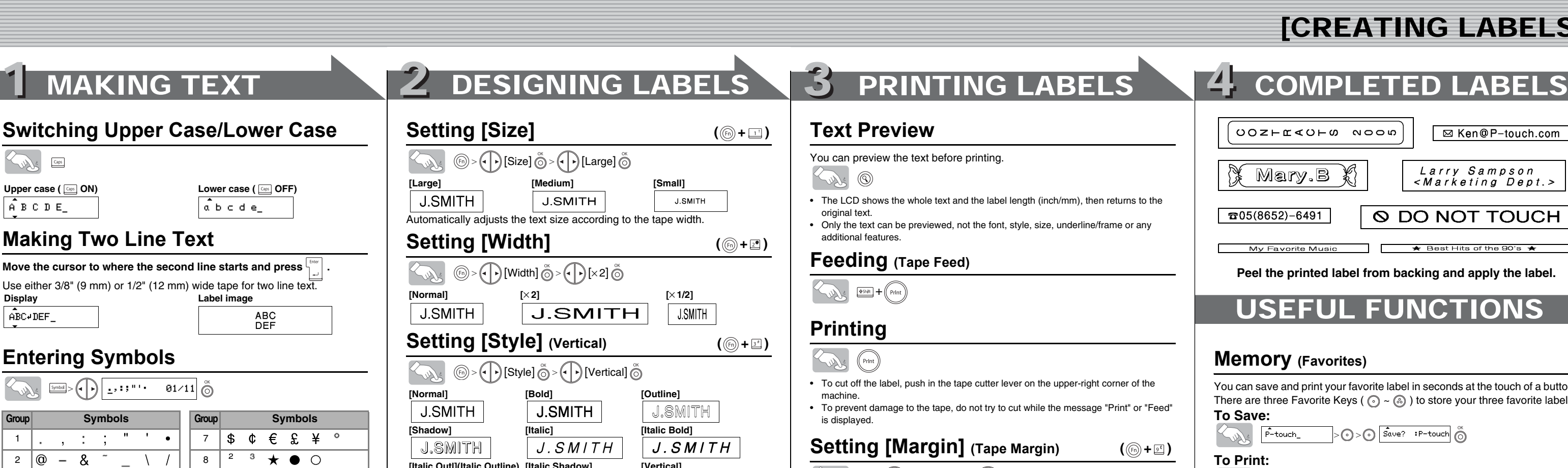

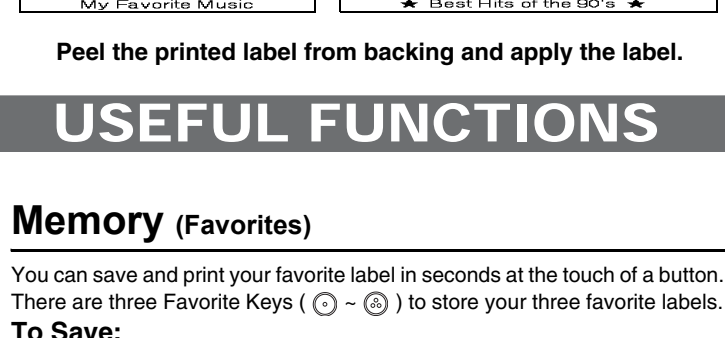

**(feed & cut) (feed & cut)**

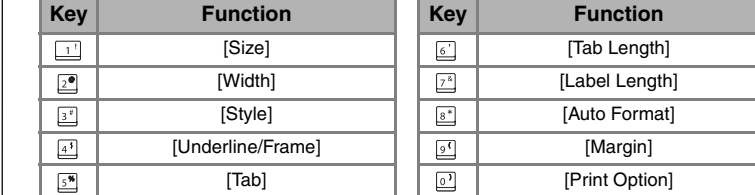

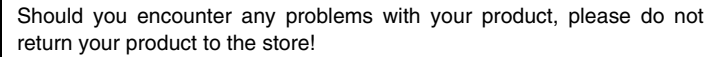

Audio Tape 3.5" Divider Tab 1.6" Download from Www.Somanuals.com. All Manuals Search And Download.

After referring to the User's guide, if you still need assistance, call Brother Customer Service at:

> Voice : 1-877-4-PTOUCH Web : www.brother.com

Fax : 1-901-379-1210

If you need to locate a service center, please call 1-800-284-HELP or visit us at www.brother.com

[GETTING STARTED]

# brother

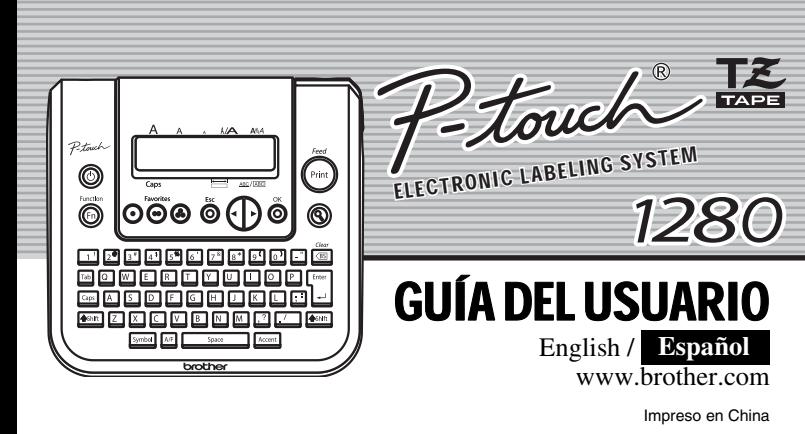

La PT-1280 le permite crear etiquetas para cualquier aplicación. Seleccione entre los diversos marcos, tamaños y estilos de caracteres, para crear atractivas etiquetas personalizadas. Además, la diversidad de cartuchos de cinta disponibles le permiten imprimir etiquetas de distintos anchos y colores. Lea detenidamente este manual antes de empezar y manténgalo a mano para utilizarlo como referencia en el futuro.

- **Utilice solamente cintas TZ de Brother con esta máquina. No utilice cintas que no tengan la marca** 下
- No limpie la máquina con alcohol o cualquier otro disolvente orgánico. Utilice
- solamente un paño suave y seco.
- No toque el mecanismo del cabezal de impresión. Use un material suave de limpieza (por ejemplo, un hisopo de algodón) para limpiar el cabezal de impresión. • Para evitar lesiones, no toque el borde de la cuchilla.
- Para evitar daños o la rotura del vidrio, no ejerza presión sobre la pantalla de cristal líquido del visualizador.
- No introduzca objetos extraños dentro de la máquina ni ponga objetos pesados sobre la máquina.
- No deje objetos de goma o de vinilo sobre la máquina durante mucho tiempo porque podrían mancharla.
- No moje la máquina tocándola, por ejemplo, con las manos mojadas o derramando bebidas sobre ella.
- No exponga la máquina a temperaturas muy altas ni a condiciones de gran humedad. Nunca deje la máquina sobre el tablero de instrumentos ni en la parte trasera de su automóvil, ni sobre calentadores u otros aparatos calientes. Manténgala alejada de la luz directa del sol y de la lluvia.
- Evite utilizar la máquina en lugares muy polvorientos.
- **No tire de la cinta que está saliendo de la P-touch, porque puede dañar el casete de la cinta.**
- No intente cortar la cinta mientras imprime o mientras la cinta avanza, ya que dañará la cinta si lo intenta.
- No trate de imprimir etiquetas usando un casete de cinta vacío en la P-touch. Dañará el cabezal de impresión si lo intenta.
- Quite las pilas y desconecte el adaptador de CA si no tiene intención de utilizar la máquina durante un largo período de tiempo. (**Nota:** si desconecta la alimentación eléctrica durante más de tres minutos, se perderá todo el texto que aparece en el visualizador así como se perderán los archivos de texto almacenados en la memoria. También se borrarán los ajustes de idioma y de unidad.)
- No use al mismo tiempo pilas nuevas y pilas usadas ni mezcle pilas alcalinas con otros tipos de pilas. Asimismo, evite colocar las pilas con los polos positivo y negativo en posición incorrecta. Las pilas pueden derramar su contenido o romperse en esos casos.
- **Para prevenir daños y fallas, use únicamente el adaptador de CA diseñado exclusivamente para esta máquina.**

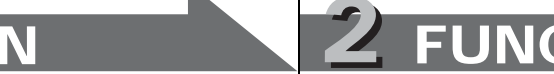

Este equipo ha sido sometido a pruebas y se ha demostrado que cumple los lín dispositivo digital de clase B, de acuerdo con la parte 15 de las normas de la FCC. Estos límites están diseñados para proporcionar una protección razonable frente a las interferencias nocivas en una instalación doméstica. Este equipo genera, utiliza y puede emitir energía de radiofrecuencia. Si no se instala y se utiliza<br>de acuerdo con las instrucciones, puede causar interferencias nocivas a las comunicaciones por radio. No<br>obsta apagando y volviendo a encender el equipo), el usuario puede intentar corregir la interferencia con alguna de las siguientes medidas:

### **Cierre bien la cubierta posterior,**   $\overline{4}$

### INTRODUCCIÓN

### **AVISO DE LA FCC**

Este dispositivo cumple la parte 15 de las normas de la FCC. Su funcionamiento está sujeto a las siguiente condiciones: (1) este dispositivo no puede causar interferencias nocivas y (2) este dispositivo debe acepta<br>todas las interferencias recibidas, incluidas aquéllas que puedan causar un funcionamiento no deseado. encias recibidas, incluidas aquéllas que puedan causar un funcionamiento no deseado.

### **Encienda la máquina** 1

Conecte la máquina a la fuente de alimentación (seis pilas AAA o la red eléctrica, si utiliza el adaptador de CA opcional) y presione  $\circledcirc$ 

### **Defina el idioma (inglés, español, francés o portugués)**  $\overline{2}$

 $\sqrt{\phantom{a}}$  La pantalla LCD muestra una fila de 15 caracteres; sin embargo, puede escribir texto con una longitud de hasta 80 caracteres.

La máquina se apagará automáticamente si no se presiona ninguna tecla durante 5 minutos.

- Para cancelar las operaciones, presione  $\ddot{\odot}$ .
- Para inicializar los ajustes, apague la máquina y después, al
- mismo tiempo que mantiene presionadas las teclas  $\frac{\Delta s}{s}$  y  $\boxed{R}$ , presione  $\circledcirc$  para encenderla. Por último, suelte same y **R**
- Cambie la orientación o la ubicación de la antena receptora.
- 
- Aumente la distancia entre el equipo y el receptor.<br>- Conecte el equipo a una toma de corriente de un circuito distinto al que está conectado el receptor.<br>- Consulte al distribuidor o a un técnico de radio/TV con expe
- Los cambios o modificaciones que no estén expresamente aprobados por Brother Industries, Ltd. Podrían anular la autorización del usuario para utilizar el equipo.

### PRECAUCIONES GENERALES

## **Desembalaje de la P-touch**

Antes de utilizar la P-touch, compruebe que la caja incluya lo siguiente:

### Los articulos incluidos pueden ser diferentes en la distribucion.

La pantalla aparece en blanco después de encender la máquina

### **Fuente de alimentación y casetes de cinta**

### **Abra la cubierta posterior,**   $\blacksquare$ **presionando la parte rugosa del**

La máquina no imprime los caracteres impresos se ven borrosos.

- **extremo superior de la máquina.**
- Si ya hay un casete de cinta
	- instalado, extráigalo levantándolo recto. Extraiga también las pilas, si
	- hay pilas instaladas. Palanca del cortador de cinta
	- Compruebe que la máquina esté desconectada antes de
	- reemplazar pilas o el casete de
	- cinta.
- 
- **Inserte seis pilas alcalinas**   $\boxed{2}$ **nuevas tamaño AAA (LR03),**
- **asegurándose de colocar los**
- 
- 
- 
- 
- 
- 
- 
- 
- 
- 

Aparece una línea horizontal blanca a través de la etiqueta mpresa.

**polos en la posición correcta.** 

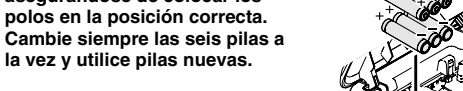

Apague la máquina y a continuación, mientras mantien presionadas las teclas  $\frac{45\text{MHz}}{N}$  y  $\frac{R}{N}$ , presione  $\circledcirc$  para volver a encenderla. Por último, suelte  $\sqrt{\frac{1}{N}}$  y  $\boxed{R}$ • Nota: se borrará el texto y el formato que aparecen en la pantalla, así como todos los archivos de texto almacenados en la memoria. También se borrarán los

- Asegúrese de que el extremo de la cinta pase por debajo de las guías de la nura de salida de la cinta
- cinta. • Si la cinta está suelta, apriétela moviendo con el dedo la rueda dentada del
- casete en la dirección que marca la flecha. • Utilice únicamente cintas Brother TZ con esta máquina.
- 

 $(160 \text{ mm} (An) \times 151 \text{ mm} (Prot) \times 60 \text{ mm} (All))$ .<br>1,03 lb. (470 g) (sin pilas ni casete de cinta) Fuente de alimentación Seis pilas alcalinas tamaño AAA (LR03) o adaptador de CA opcional (modelo AD-30/AD-24)

### **Cambio entre mayúsculas y minúsculas** South  $Caps$ **Mayúsculas ( Gos)** ENCENDIDO) Minúsculas ( Gos) APAGADO)  $A$  B C D E\_  $a$  b c d e\_ **Creación de dos líneas de texto Mueva el cursor al punto donde desea que empiece la segunda línea y presione .** Utilice cinta de 9 mm o 12 mm de ancho para imprimir texto en dos líneas. Pantalla **Imagen en la etiqueta** │ABC≁DEF] ABC<br>DEF

**asegurándose de que ajuste en su sitio.** Una vez instalada la cinta, pásela una vez (consulte Alimentación de la cinta) y presione la palanca del cortador para cortar la cinta. Deseche la cinta cortada.

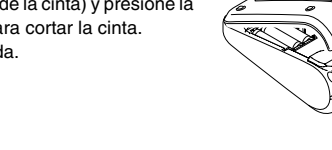

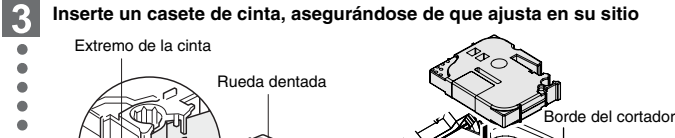

Si utiliza el adaptador de CA opcional (modelo AD-30/AD-24) Inserte la clavija del cable del adaptador en el conector situado en el extremo superior de la máquina. Enchufe la clavija en la toma de corriente más próxima.

# 1 PREPARACIÓN 2 FUNCIONAMIENTO 3 REFERENCIA

Borra las palabras hacia atrás.  $\begin{tabular}{|c|c|} \hline \hline \quad \quad & \quad \quad & \quad \quad \\ \hline \end{tabular}$ Sure Borra todo el texto y los ajustes.  $\underbrace{\hspace{1cm}}_{\text{99hft}} + \underline{\text{193}}$ 

# **Casete de cinta TZ P-touch 1280**

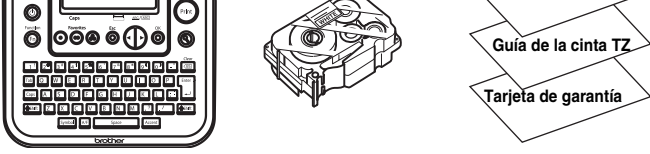

**Guía del usuario**

ezal de impresión

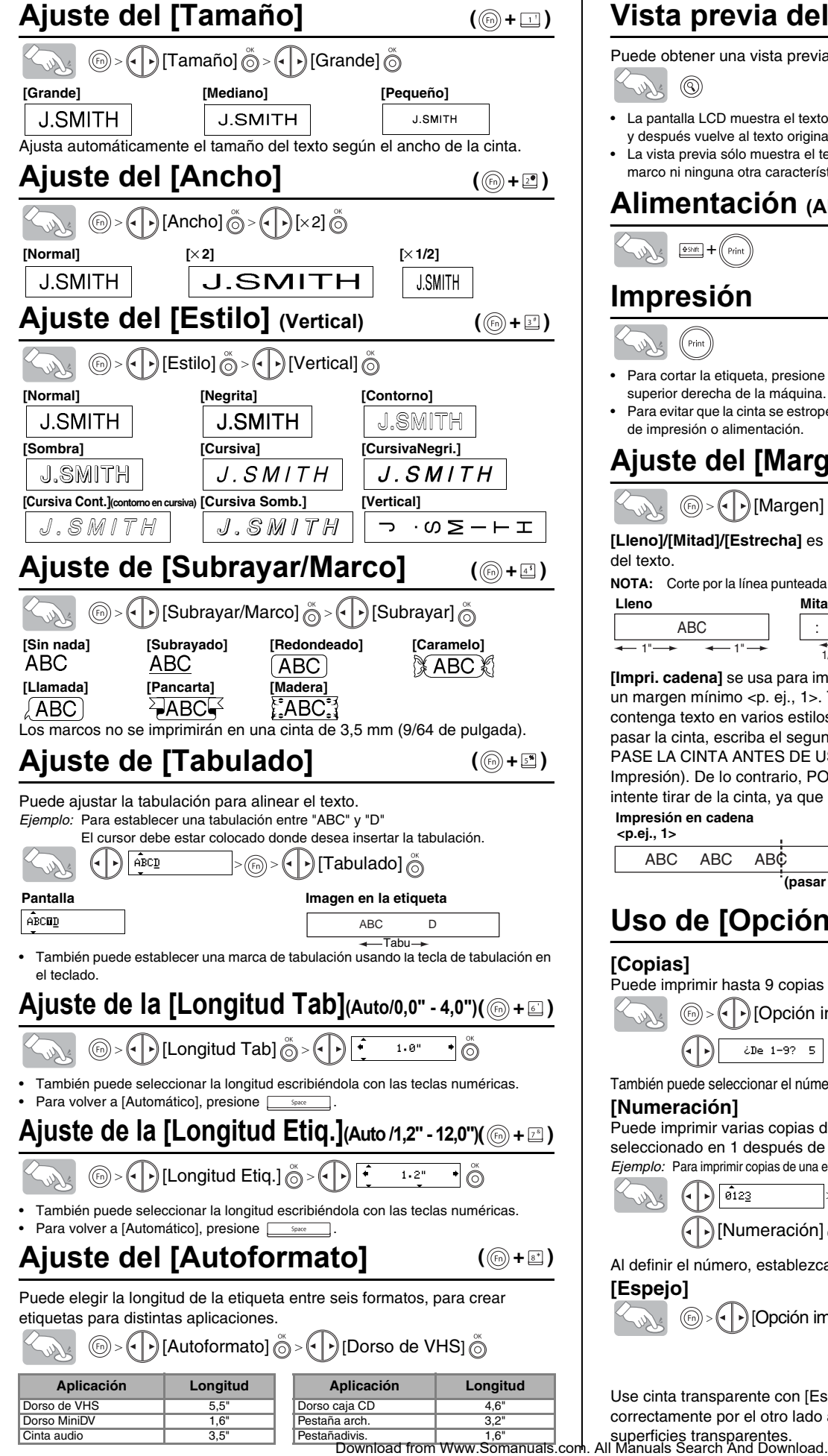

# 1 CREACIÓN DEL TEXTO 2 DISEÑO DE ETIQUETAS 3 IMPRESIÓN DE ETIQUETAS 4 ETIQUETAS TERMINADAS

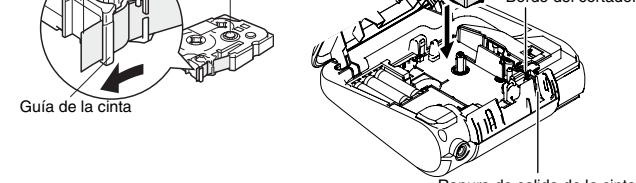

## **Teclado y pantalla LCD**

### **Instalación inicial**

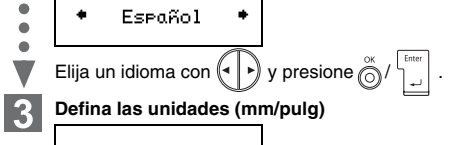

 $\bullet$  Pulgadas Elija una unidad con  $\left(\begin{matrix} \cdot \end{matrix}\right)$  y presione  $\bigotimes^{\infty}/\bigsqcup^{\text{Lattice}}$ 

## **Creación de etiquetas**

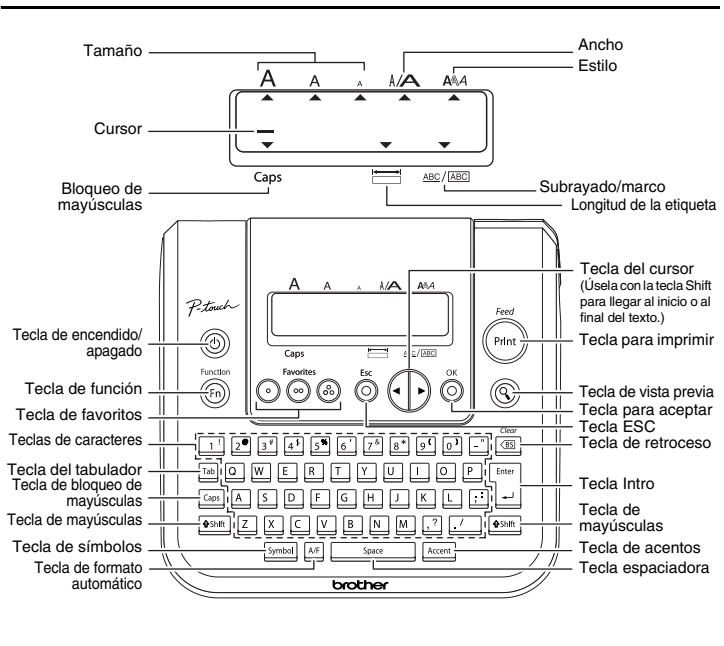

Puede imprimir hasta 9 copias de cada etiqueta.  $\circledS$  >  $\left(\cdot\right)$  [Opción impr.]  $\circledS$  >  $\left(\cdot\right)$  [Copias]  $\circledS$  >  $\bigodot$   $\bigodot$   $\bigodot$   $\bigodot$   $\bigodot$ 

**Consulte los pasos para crear etiquetas en la parte inferior.** 

## **Solución de problemas**

**Qué puede hacer cuando...**

**Especificaciones**

**Accesorios (Las piezas suministradas pueden ser diferentes en la distribución.)**

Casetes de cinta <sup>Consulte el "Supplies and Accessories Guide" adjunto.</sup>

Si la cuchilla del cortador pierde filo con el uso y no puede cortar correctamente la cinta, cambie todo el cortador (nº de cat. TC-5) por otro

Si el texto guardado tiene más de 8 caracteres, use  $\left(\cdot\right)$  para recorrer el texto.

### **Teclas de acceso directo** (⊚+⊡~⊡ )

Además de los pasos básicos para buscar una función, PT-1280 ofrece teclas de acceso directo para que pueda ir a una función que usa con frecuencia con sólo presionar (b) y la tecla de acceso directo que se muestra en la tabla siguiente. Para confirmar, presione  $\overline{\overset{\circ}{\odot}}$ .

comprado a un distribuidor autorizado de Brother. **Información de contacto**

Esta información varía para cada país. Consulte el sitio Web.

(http://www.brother.com/)

ABC ABC ABC | ABC ABÇ<br>DEF **<p.ej., 1> <p.ej., 2>**

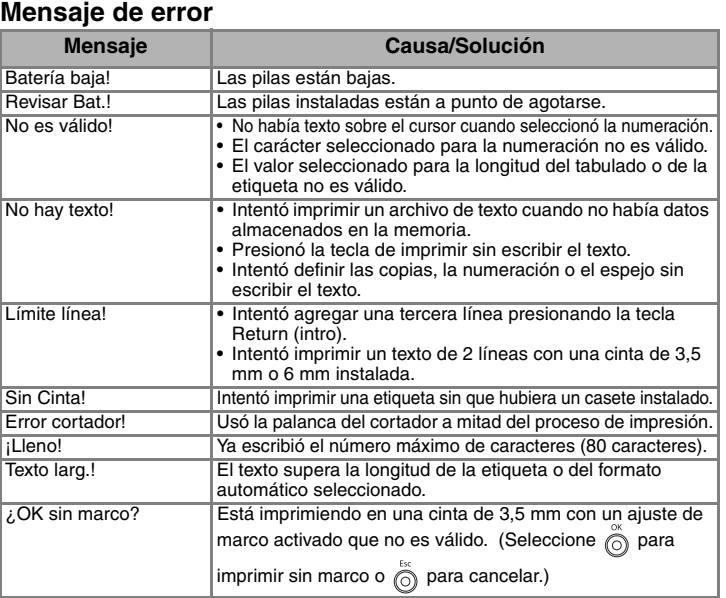

.<br>Compruebe que las pilas estén instaladas correctam

• Si las pilas están bajas, cámbielas.

• Compruebe que el adaptador esté conectado correctamente.

• Compruebe que el casete de cinta esté instalado

correctamente.

• Si el casete de cinta está vacío, cámbielo.

Los caracteres impresos no se forman correctamente.

• Si las pilas están bajas, cámbielas.

La memoria se ha borrado sola.

• Es posible que las pilas estén bajas. Cámbielas.

• Es posible que haya polvo en el cabezal de impresión. Retire el casete de cinta y limpie con cuidado el cabezal de impresión con un hisopo de algodón seco y

movimientos de arriba a abajo.

• Para limpiar más fácilmente el cabezal de impresión, puede utilizar el casete limpiador de cabezales (TZ-CL3).

La máquina está "bloqueada" (es decir, no responde al presionar ninguna tecla, aunque esté encendida).

**Problema Solución** 

ajustes de idioma y unidades.

**Elemento Especificación**

Dimensiones 6.4" (An)  $\times$  6.0" (Prof)  $\times$  2.4" (Al)

Casete de cinta Cinta Brother TZ (ancho):

Adaptador de CA modelo AD-30/AD-24 Cortador TC-5 (repuesto) Estuche de transporte CC1000

9/64" (3.5 mm), 1/4" (6 mm), 3/8" (9 mm), 1/2" (12 mm)

**Accesorios Nº cat.**

## **Uso de símbolos**

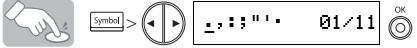

## **Caracteres con acentos**

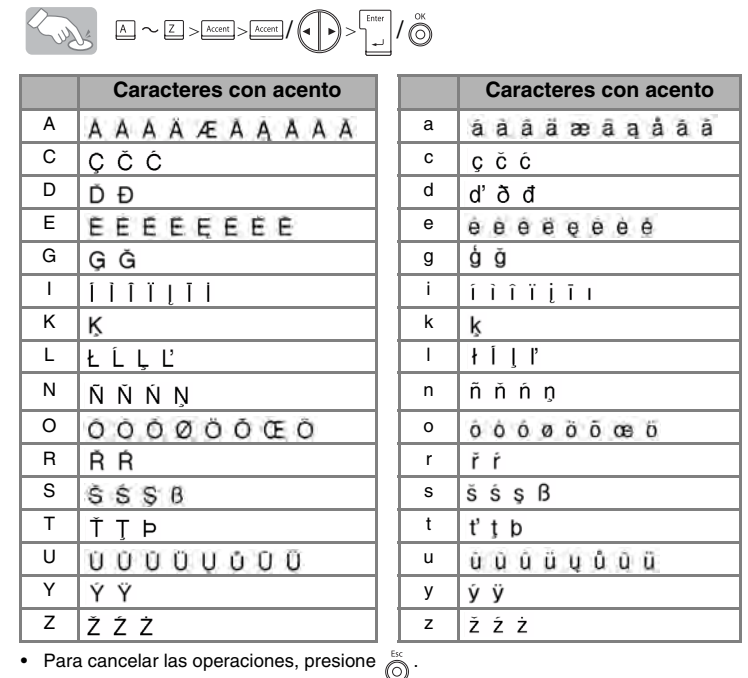

• El orden de los caracteres acentuados sera diferente segun el idioma seleccionado para la pantalla.

# **Para borrar**

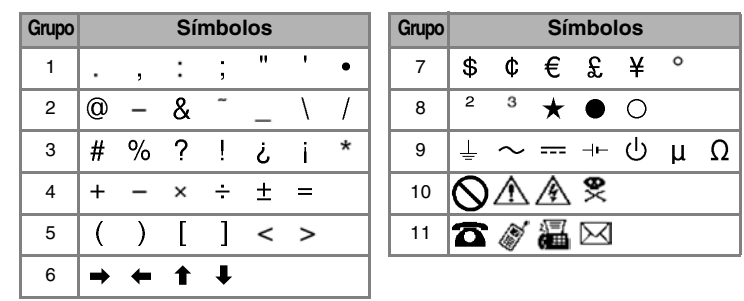

Para ir al siguiente grupo, presione **Symbol** 

• Para cancelar las operaciones, presione  $\bigcirc$ 

## **Vista previa del texto**

Puede obtener una vista previa del texto antes de imprimirlo.

### Sould  $^{\circledR}$

- La pantalla LCD muestra el texto completo y la longitud de la etiqueta (en mm/pulg), y después vuelve al texto original. • La vista previa sólo muestra el texto, no el tipo de letra, el tamaño, el subrayado/
- marco ni ninguna otra característica adicional.

### **Alimentación (Alimentación de la cinta)**

 $+$  (Print)

# **Impresión**

### $\left(\text{Print}\right)$ San

- Para cortar la etiqueta, presione la palanca del cortador, situada en la esquina superior derecha de la máquina.
- Para evitar que la cinta se estropee, no intente cortarla mientras aparezca el mensaje de impresión o alimentación.

## $\mathsf{A}$ juste del [Margen] (margen de la cinta) (⑥+③)

# **<sup>5</sup> (e | •)**[Margen] o > (e | •)[Lleno] ⊙

**[Lleno]/[Mitad]/[Estrecha]** es para dejar márgenes iguales a ambos lados del texto.

**NOTA:** Corte por la línea punteada (:) con unas tijeras para centrar el texto en la etiqueta.

**[Impri. cadena]** se usa para imprimir más de una copia de una etiqueta, con un margen mínimo <p. ej., 1>. También puede crear una etiqueta que contenga texto en varios estilos: imprima un texto en un estilo y, antes de pasar la cinta, escriba el segundo texto en otro estilo <p. ej., 2>. PASE LA CINTA ANTES DE USAR EL CORTADOR (consulte Alimentación/ Impresión). De lo contrario, PODRÍA CORTAR PARTE DEL TEXTO. No intente tirar de la cinta, ya que podría dañar el casete de cinta.

# **Uso de [Opción impr.]**

**[Copias]**

También puede seleccionar el número de copias, escribiéndolo con las teclas numéricas. **[Numeración]**

Puede imprimir varias copias del mismo texto, aumentando el número

seleccionado en 1 después de imprimir cada etiqueta.

*Ejemplo:* Para imprimir copias de una etiqueta que contenga el número de serie (0123, 0124 y 0125)

![](_page_1_Picture_135.jpeg)

Al definir el número, establezca el número más alto que desea imprimir. **[Espejo]**

 $\textcircled{b}$  >  $\textcircled{c}$   $\rightarrow$  [Opción impr.]  $\textcircled{b}$  >  $\textcircled{c}$   $\rightarrow$  [Espejo]  $\textcircled{b}$  > [Imprimr Espejo?]  $\textcircled{b}$ **J.SMITH** 

Use cinta transparente con [Espejo], para que las etiquetas se lean correctamente por el otro lado al pegarlas sobre cristal, ventanas u otras

![](_page_1_Picture_1969.jpeg)

**Despegue la parte posterior de la etiqueta impresa y pegue la etiqueta.**

## **Memoria (Favoritos)**

![](_page_1_Picture_1970.jpeg)

![](_page_1_Figure_144.jpeg)

![](_page_1_Picture_1971.jpeg)

### **Para abrir:**

![](_page_1_Picture_147.jpeg)

![](_page_1_Picture_1972.jpeg)

**(pasar y cortar) (pasar y cortar)**

(ⓒ+□)

### **Impresión en cadena**

![](_page_1_Picture_1973.jpeg)

[PARA EMPEZAR]

[CREACIÓN DE ETIQUETAS]

# FUNCIONES ÚTILES

Free Manuals Download Website [http://myh66.com](http://myh66.com/) [http://usermanuals.us](http://usermanuals.us/) [http://www.somanuals.com](http://www.somanuals.com/) [http://www.4manuals.cc](http://www.4manuals.cc/) [http://www.manual-lib.com](http://www.manual-lib.com/) [http://www.404manual.com](http://www.404manual.com/) [http://www.luxmanual.com](http://www.luxmanual.com/) [http://aubethermostatmanual.com](http://aubethermostatmanual.com/) Golf course search by state [http://golfingnear.com](http://www.golfingnear.com/)

Email search by domain

[http://emailbydomain.com](http://emailbydomain.com/) Auto manuals search

[http://auto.somanuals.com](http://auto.somanuals.com/) TV manuals search

[http://tv.somanuals.com](http://tv.somanuals.com/)